*Technická univerzita v Liberci Téma 9 Ekonomická fakulta Příklad 4 Katedra ekonomické statistiky*

# **Příklad 4**

### **Zadání příkladu:**

V rámci rozsáhlého průzkumu v oblasti ekologie bylo mimo jiné zjišťováno, jaký podíl dospělé populace v jistém kraji třídí odpad. Tisíc náhodně vybraných dospělých osob bylo dotázáno, zda třídí odpad či nikoli. Z celkového počtu dotázaných uvedlo 386, že odpad třídí. V jakých mezích lze se spolehlivostí 95 % očekávat podíl dospělých osob, které v daném kraji odpad třídí?

## **Vypracování příkladu:**

$$
n = 1000; 1 - \alpha = 0.95
$$

$$
p = \frac{386}{1000} = 0.386
$$

Budeme konstruovat oboustranný interval spolehlivosti pro relativní četnost  $\pi$ . Použijeme následující vzorec:

$$
P\left[p-u_{1-\alpha/2}\cdot\sqrt{\frac{p(1-p)}{n}} < \pi < p+u_{1-\alpha/2}\cdot\sqrt{\frac{p(1-p)}{n}}\right] = 1-\alpha
$$
\n
$$
P\left[0,386-u_{0,975}\cdot\sqrt{\frac{0,386(1-0,386)}{1000}} < \pi < 0,386+u_{0,975}\cdot\sqrt{\frac{0,386(1-0,386)}{1000}}\right] = 0,95
$$
\n
$$
P\left[0,386-1,96\cdot\sqrt{\frac{0,386\cdot0,614}{1000}} < \pi < 0,386+1,96\cdot\sqrt{\frac{0,386\cdot0,614}{1000}}\right] = 0,95
$$
\n
$$
P(0,3558 < \pi < 0,4162) = 0,95
$$

Se spolehlivostí 95 % je možno podíl dospělých osob, které v daném kraji třídí odpad, očekávat v intervalu 35,58 % až 41,62 %.

#### **SPSS 28:**

Zadat do datového listu tabulku rozdělení četností, která bude obsahovat 614 nul a 386 jedniček. V proměnné *x* tak vytvoříme řadu hodnot, se kterou budeme nadále pracovat.

Analyze – Compare means – One-Sample proportions

Proměnnou *x* přesunout doprava do pole Test Variable(s).

Tlačítko **Confidence Intervals:** v *Coverage Level* zadat požadovanou spolehlivost (95), v *Select Type(s)* zaškrtnout Wald. Potvrdit Continue, OK.

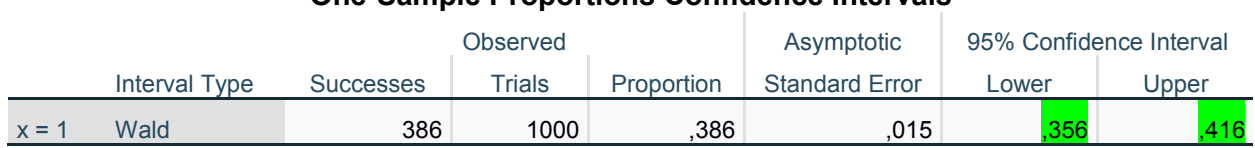

#### **One-Sample Proportions Confidence Intervals**

## **EXCEL:**

Pro výpočet intervalu spolehlivosti z výběrových charakteristik neexistuje v Excelu žádná speciální procedura. Je třeba postupovat podle vzorce jako u ručního výpočtu. Příslušný kvantil lze stanovit následujícím způsobem:

Vzorce – Další funkce – Statistická

Zvolíme funkci NORMSINV.

V panelu Argumenty funkce zadáme řádku:

*Prst:* pravděpodobnost pro hledaný kvantil (např. 0,95 atd.)